# **radar-dpc-docs Documentation** *Release 1.0*

**Dipartimento di Protezione Civile**

**09 giu 2023**

# Indice

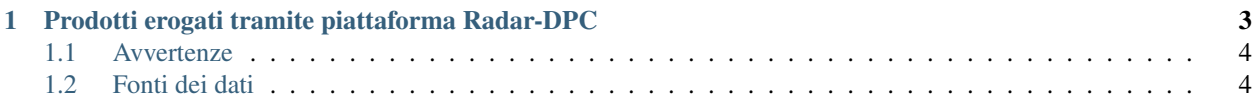

Avvertimento: Dal giorno 11/10/2021 i servizi DPC-Radar sono erogati da nuova infrastruttura in CLoud su piattaforma AWS. L'indirizzo dell'applicaizone è invariato, pertanto lo switch è trasparente per i suoi utilizzatori.

Gli indirizzi delle interfacce di servizio di back-end (API, Geoserver, Geowebcache) hanno subito invece alterazione,pertanto chi interagisce con essi è invitato a modificare le richieste di servizio adeguandole ai nuovi indirizzi presenti in questa documentazione.

Radar-DPC Radar-DPC è la piattaforma del Dipartimento di Protezione Civile (DPC) della Presidenza del Consiglio dei Ministri che consente la fruizione attraverso Open Access Web Services di prodotti generati dal Centro Funzionale Centrale (CFC) in qualità di struttura tecnica del DPC. Si sottolinea che tali prodotti sono realizzati attraverso catene operative proprie del CFC e implementate sulla base di una consolidata attività di ricerca della comunità scientifica nazionale e internazionale, oltre che da esperienze di omologhe strutture regionali e/o centri di Competenza del DPC. Le suddette catene operative,implementate principalmente con il supporto informatico del gruppo Leonardo SpA, consentono la produzione e la rappresentazione di specifici prodotti sulla base di dati grezzi provenienti dalla Rete Radar Meteo Nazionale (RRMN) e dalla rete delle stazioni pluviometriche e termometriche oltre che da altri strumenti (es. dati satellitari, fulminazioni, etc).

Radar-DPC si basa sulla piattaforma software, *WIDE - Weather Ingestion Data Engine*, appositamente ideata per l'esecuzione di processi automatici di raccolta dati e pubblicazione di servizi web parametrizzati, che possono essere richiamati da un qualsiasi Client WMS / WMTS. La gestione del parametro *time* consente inoltre la possibilità di richiedere e visualizzare sequenze temporali dei campioni dei prodotti, sia che si tratti di dati di monitoraggio, sia che si tratti di esiti di modelli di previsione.

Oltre ai moduli software responsabili dei processamenti automatici dei dati per la pubblicazione dei servizi web, Radar-DPC include anche una applicazione web per la visualizzazione dei servizi mappa.

# CAPITOLO 1

# <span id="page-6-0"></span>Prodotti erogati tramite piattaforma Radar-DPC

La Piattaforma adotta approccio molto flessibile ed è stata disegnata per poter gestire, anche in maniera incrementale, prodotti geo-riferiti di deversa natura e diversa semantica

Ad oggi sono pubblicati tramite Radar-DPC i seguenti prodotti:

- VMI (Vertical Maximum Intensity) Aggiornamento 05 min
	- E' un prodotto che rappresenta il valore massimo di riflettività [dBz] presente sulla verticale di ogni punto. Il VMI viene utilizzato per un monitoraggio generale, in quanto permette di distinguere le zone in cui sono in corso fenomeni di un certo rilievo e di classificarli in base alla loro tipologia (fronti, sistemi convettivi).
- SRI Surface Rainfall Intensity Aggiornamento 05 min
	- E' un prodotto elaborato attraverso specifiche catene operative sviluppate presso il CFC, combinando i dati della rete radar con la rete pluviometrica, con l'obiettivo di fornire una stima dell'intensità di precipitazione al suolo (mm/h).
- SRT\_1 Cumulata di precipitazione in 1 ora Aggiornamento 5 min
	- SRT\_1\_ E' un prodotto che rappresenta la cumulata di precipitazione (mm) nell'ultima ora sulla base dell'integrazione del dato radar SRI (sopra menzionato) su 1 ora e i dati della rete a terra.
- SRT\_/3/6/12/24 h Cumulata di precipitazione in 3/6/12/24 ore Aggiornamento 60 min
	- Le cumulate (SRT\_3h-6h-12h-24h) sono ottenute esclusivamente a partire dai dati "raw" della rete a terra provenienti dalle stazioni pluviometriche (circa 3000), disponibili nell'ambito della rete dei centri funzionali, e successivamente oggetto di elaborazione attraverso tecniche di interpolazione da parte del Dipartimento al fine di ottenere la distribuzione omogenea dell'informazione sul territorio sui diversi intervalli temporali.
- IR108 Copertura nuvolosa Aggiornamento 05 min
	- Prodotto derivato da elaborazione del canale IR 10.8 di satelliti MSG (Meteosat Second Generation Images).
- TMP Mappa delle Temperature [°C] Aggiornamento 60 min
- Prodotto che è ottenuto a partire dai dati "raw "della rete a terra provenienti dalle stazioni termometriche (circa 2600), disponibili nell'ambito della rete dei centri funzionali, e successivamente oggetto di elaborazione attraverso tecniche di interpolazione da parte del Dipartimento al fine di ottenere la distribuzione omogenea dell'informazione sul territorio.
- LTG Mappa dei Fulmini Aggiornamento 10 min
	- Il prodotto, fornito dal Aeronautica Militare CNMCA, rappresenta una stima in tempo reale della frequenza assoluta di fulminazioni proveniente dalla rete LAMPINET.
- WIND AMV Direzione e intensità del vento in Quota Aggiornamento 20 min
	- Il prodotto rappresenta il campionamento dei valori puntuali contenuti nel prodotto MPEF (Meteorological Products Extraction Facility) denominato Atmospheric Motion Vector, su una griglia di 50x50 kmq
- HRD (Heavy Rain Detection) Aggiornamento 05 min
	- E' un prodotto *«Non Standard»* in quanto si basa su un approccio multisensore-multiparametrico, con l'obiettivo di individuare delle aree in cui sono in corso precipitazioni particolarmente intense, persistenti e/o di natura temporalesca a cui associare un *Indice di Severità* oltre che la possibile traiettoria nel brevissimo termine. Tale Indice è individuato sulla base di una specifica catena operativa, sviluppata presso il CFC, che combina una serie di grandezze meteo (intensità di precipitazione, contenuto d'acqua liquida equivalente, probabilità di grandine, top della nube, persistenza, cumulata di precipitazione) stimate in tempo reale attraversospecifici prodotti generati dai dati provenienti da diversi sensori (radar, satelliti, rete di fulminazioni e rete pluviometrica).
- RADAR
	- Ubicazione dei siti. Verde: ON Rosso: OFF
- CAPPI (Constant Altitude Plan Position Indicator) Aggiornamento 10 min
	- E' un prodotto che rappresenta il valore di riflettività [dBz] presente sulla sezione orizzontale del volume polare scansionato ad una quota fissata. I relativi 8 prodotti, assegnati alle seguenti quote [m slm] - 1000; 2000, 3000; 4000; 5000; 6000; 7000; 8000, sono resi disponibili, in near real time, tramite API.

Ai prodotti sopra elencati ne saranno presto aggiunti altri, esiti di ulteriori catene operative e vettori di differenti informazioni.

# <span id="page-7-0"></span>**1.1 Avvertenze**

I prodotti resi disponibili hanno uno scopo informativo e il Dipartimento declina ogni responsabilità per un uso improprio, inoltre, essendo i dati acquisiti ed elaborati in tempo reale, non sono oggetto di processo di validazione automatico di carattere speditivo e quindi i relativi prodotti possono presentare anomalie. La distribuzione, sull'intero territorio nazionale sia della rete a terra, ma soprattutto della rete radar nazionale non è uniforme e quindi anche i relativi prodotti non hanno uno standard omogeneo.

In caso di malfunzionamento e/o di manutenzione sia dei sensori della rete a terra (pluviometrica, termometrica) che di uno o più radar, che concorrono alla rete radar nazionale, la copertura del prodotto fornito potrebbe risultare parziale e/o con uno standard di qualità inferiore.

# <span id="page-7-1"></span>**1.2 Fonti dei dati**

I dati "raw" della rete pluviometrica e termometrica, accentrati ed elaborati presso il DPC, provengono da stazioni presenti in ciascuna Regione che ne cura l'attività di manutenzione ordinaria e straordinaria oltre che la messa a disposizione nell'ambito della rete dei centri funzionali a scala nazionale

I dati "raw" che concorrono alla Rete Radar Meteo Nazionale, accentrati ed elaborati presso il DPC, provengono da singoli siti gestiti oltre che dal Dipartimento (10), anche dalle Regioni (10), Enav (2) e CNMCA (1). Ciascuno dei suddetti Enti ne cura, per i propri siti, l'attività di manutenzione ordinaria e straordinaria oltre che la messa a disposizione dei dati "raw" nell'ambito della rete dei centri funzionali a scala nazionale.

# <span id="page-8-0"></span>**1.2.1 Accesso alla'Applicazione Web**

La piattaforma Radar-DPC è stata disegnata e implementata per fornire accesso in tempo reale alle elaborazioni dei dati radar della rete radar meteo nazionale attraverso i protocolli *OGC Compliant - WMS e WMTS*.

Naturalmente, oltre a consentire l'accesso diretto a client di terze parti, la piattaforma include la Radar-DPC Web App, ovvero una applicazione web che consente la consultazione interattiva dei suddetti prodotti.

## **Punto di accesso all'applicazione**

L'applicazione web Radar-DPC Web App è pubblicata all'indirizzo:

```
https://radar.protezionecivile.it/radar-dpc
```
Di seguito una schermata esemplificativa dell'applicazione.

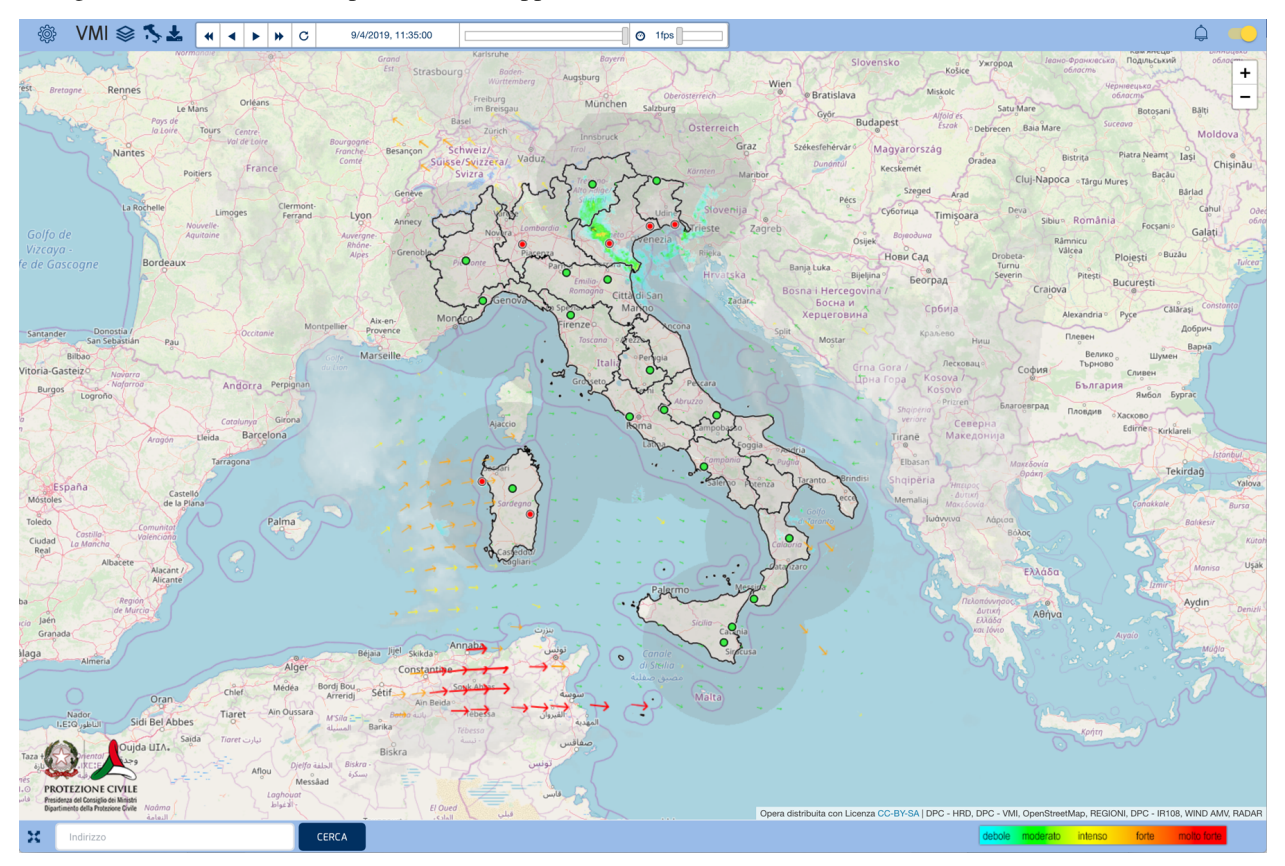

# **Elementi principali della Radar-DPC Web App**

Sulla barra superiore, in alto a sinistra, una label dinamica indica il tipo di prodotto attualmente visualizzato.

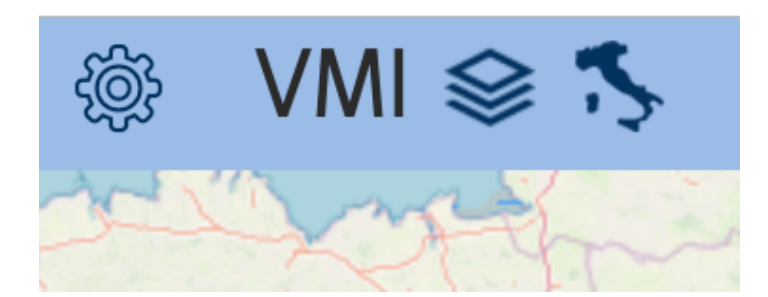

Accanto è presente una barra di controllo, contenente diversi strumenti, in particolare:

• Controlli per la riproduzione automatica/step-by-step della serie temporale

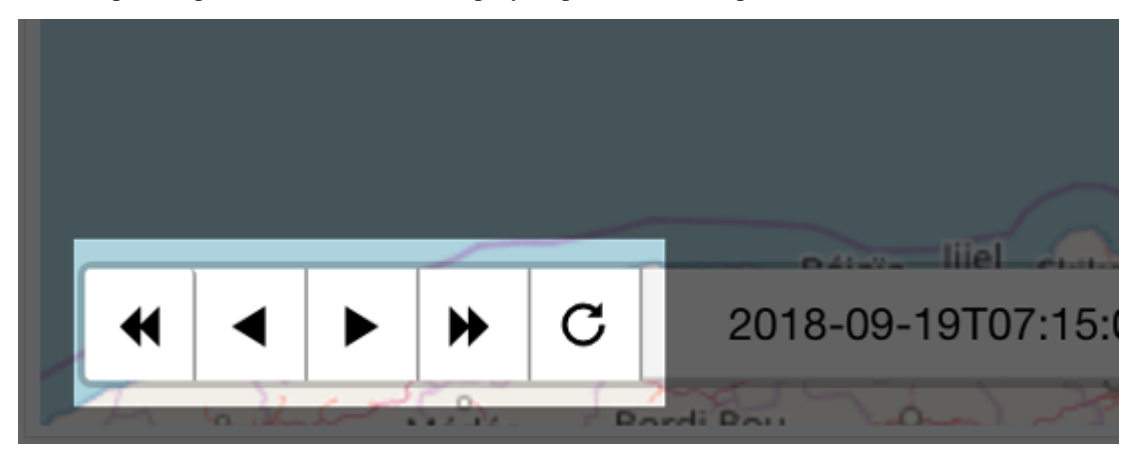

• Visualizzatore del timestampe del campione attualmente rappresentato in mappa. Cliccando sullìelemento è possibile passare da *UTC time* a *Local Time*.

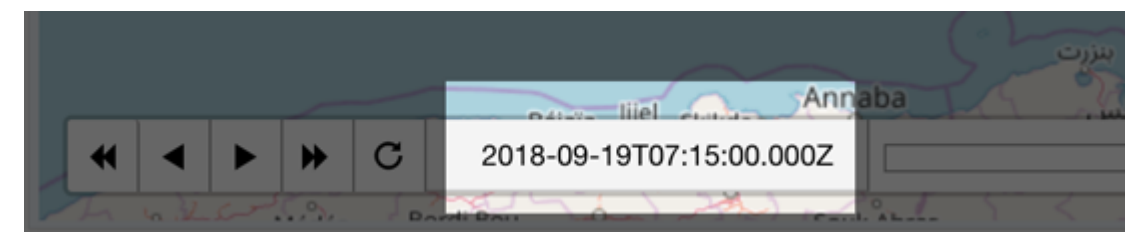

• Slider per spostamento manuale tra i campioni

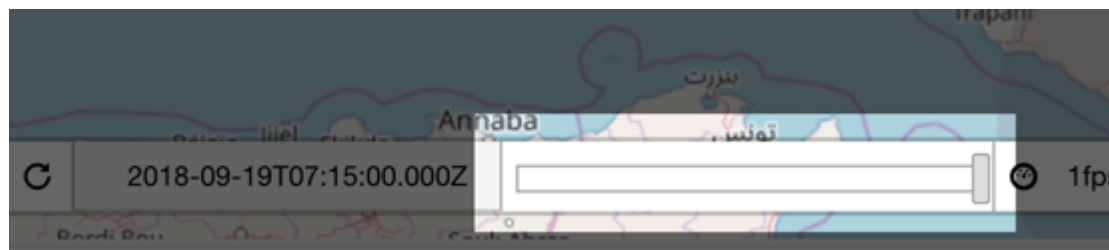

• Selettore *Frame Per Second*, attraverso cui è possibile settare l'intervallo di tempo tra la rappresentazione di un campione e l'altro durante la riproduzione automatica della sequenza temporale.

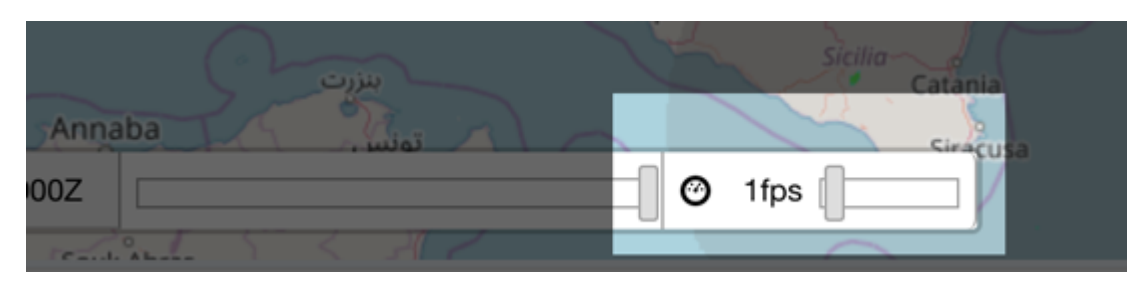

In alto a destra sono presenti strumenti per:

• Selezionare il prodotto da visualizzare in mappa

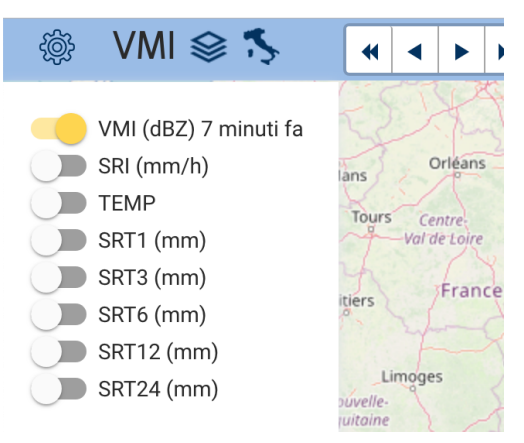

• Selezionare la mappa di base da utilizzare e altri layer aggiuntivi

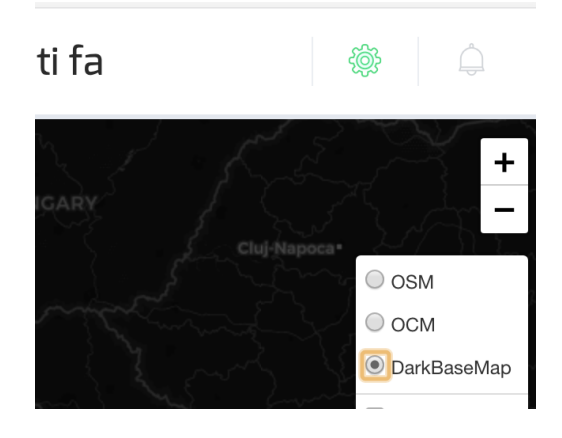

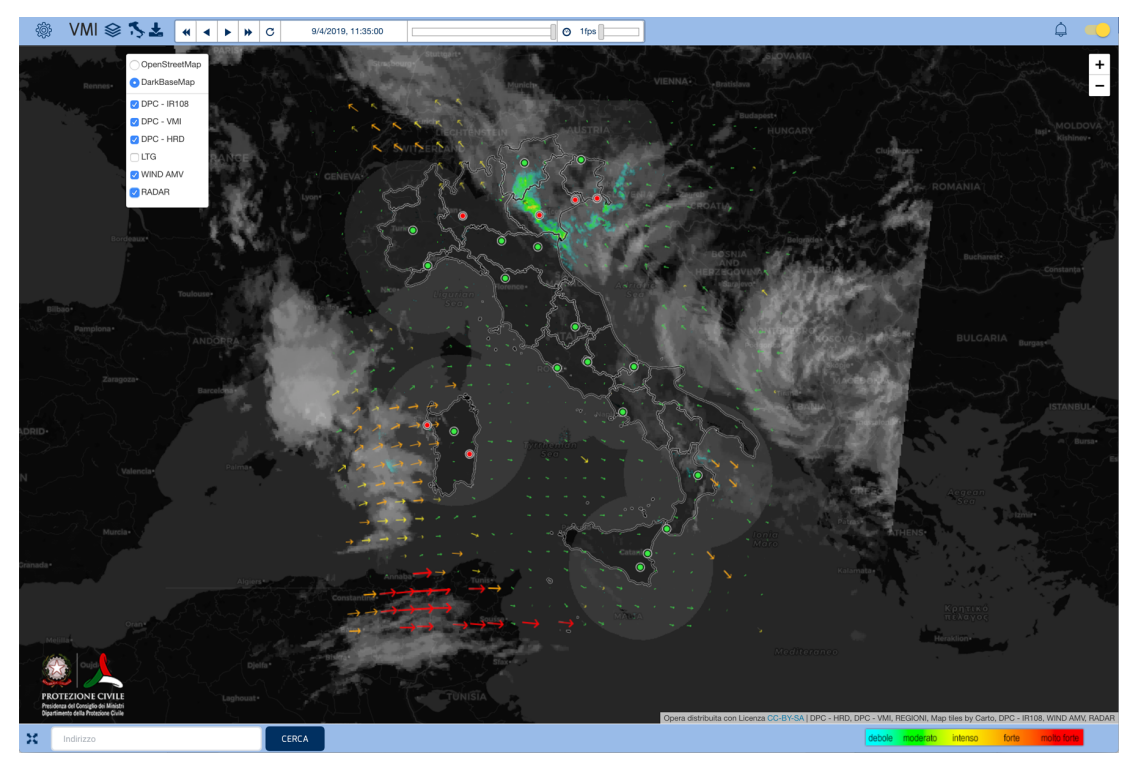

• E' inoltre possibile effettuare il download in formati standard dei campioni dei prodotti all'istante di tempo selezionato tramite lo slider. Cliccando sull'apposito pulsante viene mostrata la lista dei prodotti disponibili.

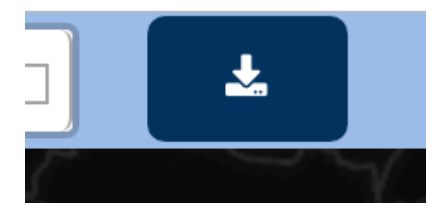

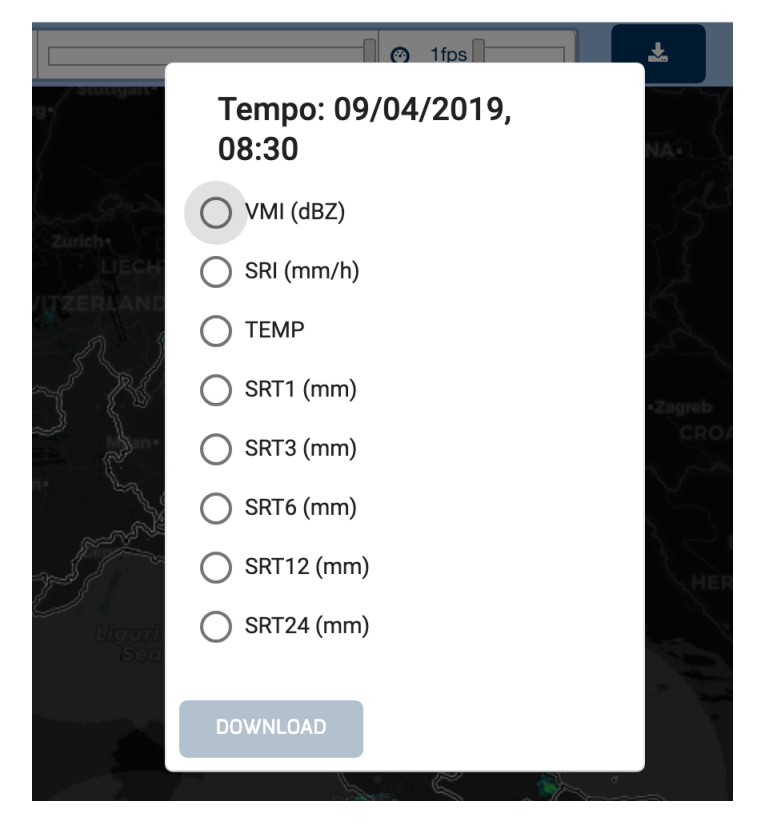

• Notifiche e avviso sonoro: in alto a destra è presente una icona di notifica. Se si mantiene sempre attivo lo schermo, quando un nuovo campione del prodotto visualizzato è disponibile, l'applicazione aggiorna automaticamente la visualizzazione, portandosi all'orario e alla situazione più recente e l'icona di notifica viene contrassegnata con una label «new». E' presente anche un selettore che consente di attivare o disattivare un segnale sonoro emesso ogni qualvolta viene notificata la presenza di un nuovo campione del prodotto.

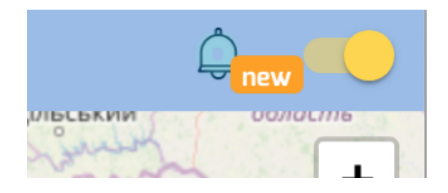

# <span id="page-12-0"></span>**1.2.2 Accesso ai servizi WMS e WMTS**

La piattaforma Radar-DPC eroga servizi web conformi agli standard [OGC - Open Geospatial Consortium.](https://www.opengeospatial.org) In particolare sono epsosti i servizi [WMS - Web Map Service](https://www.opengeospatial.org/standards/wms) e [WMTS - Web Map Tile Service.](https://www.opengeospatial.org/standards/wmts)

# **Punto di accesso ai servizi**

Elemento fondamentale, per la riproduzione su mappa di serie temporali, è la gestione del parametro opzionale *time* nelle richieste di servizio. Qualora in una richiesta di servizio non sia espressamente indicato un valore per il parametro time, il server risponde con il campione più recente (*current value*) del layer richiesto.

Il punto di accesso ai servizi è:

https://radar-geowebcache.protezionecivile.it/service/

L'architettura è infatti dotata dotata di uno specifico server (*GeoWebCache*) per alimentare e gestire una *Cache* di immagini: map tiles corrispondenti ad un dato *bounding box* (estensione areale) in una determinata proiezione (tramite EPSG code), ad un determinato livello di zoom e ad un determinato valore per il parametro *time* una volta renderizzati dal GeoServer sono memorizzati in una *Cache* in modo da essere immediatamente disponibili per future richieste di servizio con gli stessi parametri (bbox, EPSG, zoom level, time).

Approfondimenti sull'arhitettura sono disponibili al seguente *[LINK](#page-18-0)*

## **Il Capabiliteis Document**

Per conoscere i layer erogati dal server e i relativi parametri ammissibili è sufficiente interrogare il metodo GetCapabilites dei servizi:

#### per il servizio WMTS

```
https://radar-geowebcache.protezionecivile.it/service/wmts?REQUEST=getcapabilities
```
#### per il servizio WMS

```
https://radar-geowebcache.protezionecivile.it/service/wms?SERVICE=WMS&VERSION=1.1.1&
˓→REQUEST=getcapabilities&TILED=true
```
A titolo esemplificativo, si riporta di seguito un frammento della risposta all richiesta di servizio WMS GetCapabiliteis, al fine di evidenziarne alcuni elementi:

```
...
  <Layer queryable="1">
  <Name>radar:vmi</Name>
  <Title>vmi</Title>
  <Abstract/>
 <SRS>EPSG:4326</SRS>
  ...
 <LatLonBoundingBox minx="35.0768620138162" miny="4.53700051775303" maxx="47.
˓→8560958107746" maxy="20.4367624666779"/>
   ...
 <BoundingBox SRS="EPSG:4326" minx="35.0768620138162" miny="4.53700051775303" maxx=
˓→"47.8560958107746" maxy="20.4367624666779"/>
 <Dimension name="time" units="ISO8601"></Dimension>
<Extent name="time" default="2018-09-18T14:15:00Z">2018-09-11T00:00:00.000Z/2018-09-
˓→18T14:15:00.000Z/PT5M</Extent>
</Layer>
...
```
Si notino i tag:

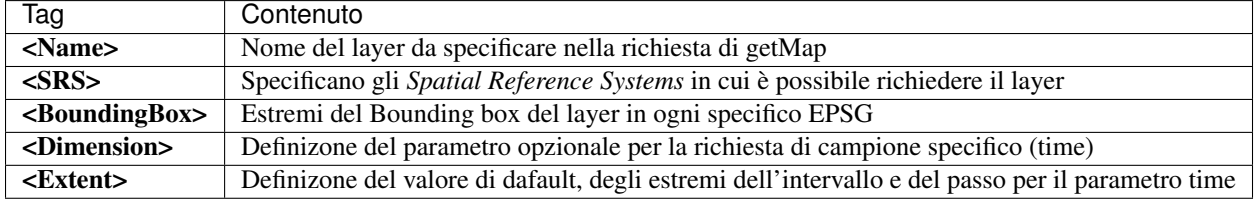

#### **Esempio dirichiesta di servizio con parametro time**

Si riporta di seguito un esempio di richiesta di servizio WMS con parametro *time*:

```
https://radar-geowebcache.protezionecivile.it//service/wms?service=WMS&request=GetMap&
˓→layers=radar:vmi&styles=&format=image/png&transparent=true&version=1.1.1&tiled=true&
˓→time=2018-09-19T07:15:00.000Z&width=256&height=256&srs=EPSG:3857&bbox=1252344.
˓→2714243277,4383204.949985149,1878516.407136492,5009377.085697314
```
Si noti che per il parametro time=2018-09-19T07:15:00.000Z è fornito valore ammesso dal Capabilities document e l'orario è specificato secondo il formato *ISO-8601*:

Il parametro specificato nella richiesta:

```
time = <timestring>
```
#### segue il fomato:

```
yyyy-MM-ddThh:mm:ss.SSSZ
```
dove:

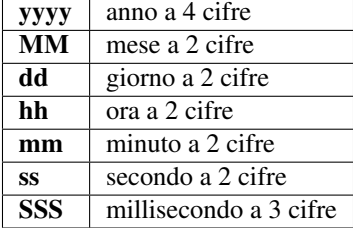

I valori di data e orario sono separati da una T maiuscola, e l'intero timestamp ha un suffisso introdotto da una Z, indicando UTC per il fuso orario (Le specifiche WMS non prevedono altri fusi orari).

La risposta ottenuta dal server i corrispondenza della richiesta precedente è l'immagine qui riportata:

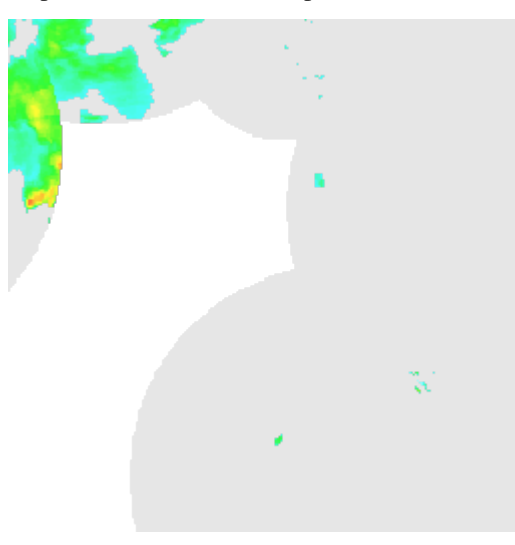

# **1.2.3 Download dei Dati**

Uno degli obiettivi fondamentali della piattaforma Radara-DPC è la pubblicazione dei dati meteo radar non solo per mera visualizzazione, ma anche per il libero download e per l'utilizzo da terze parti.

La piattaforma Radar-DPC include uno stack di servizi Representational State Transfer (REST), utilizzati nel back end dagli applicativi, ma che rappresenta anche utile API (Applicatio Program Interface) per il download dei dati Radar e più in generale per il lavoro con i servizi esposti da parte di applicazioni di terze parti.

La REST API è documentata nell'apposita sezione *[REST API](#page-16-0)*

#### **WebSocket**

Tuttavia, per rendere più efficienti le operazioni di download degli aggiornamenti del dato d'interesse, il mero utilizzo della REST API è sconsigliato: il rischio è infatti quello di inoltrare richieste *pull* ai servizi quando non ve ne sia bisogno, ovvero quando ancora non sia presente un nuovo campione dal dato. Inoltre è da notare che i prodotti hanno dei periodi di acquisizione differenti, quindi bisogna richiederne il download specificando il corretto parametro temporale per lo specifico prodotto. Qualora alla API venga richiesto un prodotto ad un tempo che non esiste, essa genera un errore.

Per questo motivo è stato implementato un servizio WebSocket, quale canale di comunicazione ove con logica *push* viene comunicata la presenza di nuovi campioni del dato, evitando la generazione di errori e di richieste non necessarie.

#### L'URL del WebSoket è:

wss://7ju75f7wai.execute-api.eu-south-1.amazonaws.com/Prod/

A scopo illustrativo si riportano alcuni esempi di messaggi trasmessi sul WebSoket:

```
MESSAGE
subscription:sub-0
destination:/topic/product
message-id:T_sub-0@@session-OG2P1Kwc2OiOtJNNaeaQwQ@@4
redelivered:false
content-type:application/json;charset=UTF-8
content-length:74
{
  "productType" : "VMI",
  "time" : 1556116200000,
  "period" : "PT5M"
}
```
#### MESSAGE subscription:sub-0 destination:/topic/product message-id:T\_sub-0@@session-OG2P1Kwc2OiOtJNNaeaQwQ@@3 redelivered:false content-type:application/json;charset=UTF-8 content-length:74 { "productType" : "SRI", "time" : 1556116200000, "period" : "PT5M" }

Come è possibile notare, viene espressamente indicato il valore per il parametro *time* del nuovo campione presente. Ciò consente di poter comporre in modo corretto una richista di download alla REST API, esprimendo il valore del parametro time in modo coerente.

### **Client Ufficiale: DPC-Radar-data-downloader**

Il Dipartimento mette a disposizione un Client Ufficiale per l'Accesso e il Download dei dati, che si avvale del collegamento al WebSocket su cui vengono comunicati in modo *push* le notifiche di aggiornamento dei vari prodotti. Attraverso il client è dunque possibile effettuare richieste di download corrette dei prodotti desiderati.

Il client è disponibile sul Repository [GitHub del Dipartimento](https://github.com/pcm-dpc/DPC-Radar-data-downloader/tree/master/java) , raggiungibile al seguente indirizzo:

https://github.com/pcm-dpc/DPC-Radar-data-downloader/tree/master/java

All'interno del Repository è altresì specificato come effettuare il *Build* dell'applicazione e come configurarne i parametri (es. lista dei prodotti da scaricare).

# <span id="page-16-0"></span>**1.2.4 REST API**

La piattaforma Radar-DPC include uno stack di servizi Representational State Transfer (REST), utilizzati nel back end dagli applicativi, ma che rappresenta anche utile API (Applicatio Program Interface) per il download dei dati Radar e più in generale per il lavoro con i servizi esposti da parte di applicazioni di terze parti.

#### **WADL e metodi**

L'insieme delle operazioni disponibili tramite la API è descritto nel documento WADL (Web Application Description Language).

Il punto di accesso al WADL è:

```
https://radar-api.protezionecivile.it/
```
Ispezionando il WADL è possibile notare i seguenti metodi:

#### **Esempi di richieste**

Si riportano di seguito alcuni esempi di richieste alla API REST, con relativa risposta da parte del servizio.

#### **findAvailableProducts**

Il metodo non richiede nessun parametro di input

https://radar-api.protezionecivile.it/wide/product/findAvailableProducts

Il servizio risponde con un json come il seguente, che include il numero dei prodotti disponibili ( *total* ) e la lista dei nomi di tali prodotti ( *types* ).

```
{
"total" : 18,
"types" : [ "CAPPI4", "CAPPI6", "CAPPI8", "SRT6", "CAPPI2", "VMI", "HRD", "CAPPI5",
˓→"TEMP", "SRT1", "SRT3", "RADAR_STATUS", "CAPPI7", "SRT24", "CAPPI1", "SRI", "CAPPI3
ightharpoonup", "SRT12" ]
}
```
#### **findLastProductByType**

Per questo metodo è necessario valorizzare il parametro di input *type*, assegnando uno dei valori presenti nella lista restituita dal servizio precedentemente presentato. Ad esempio:

https://radar-api.protezionecivile.it/wide/product/findLastProductByType?type=VMI

dove con l'apposizione della stringa «*?type=VMI*» si sta specificando il prodotto VMI.

Il servizio risponde con un json come quello mostrato di seguito

```
{
"total" : 1,
"lastProducts" : [ {
"productType" : "VMI",
"time" : 1640160600000,
"period" : "PT5M"
} ]
}
```
Il quale riporta il timestamp UTC in millisecondi (»*time*») dell'ultima acquisizione disponibile per il prodotto VMI. Il json riporta inoltre la periodicità di acquiszione (»*period*»), nell'esempio, il prodotto AMV è disponibile ogni 5 minuti.

## **existsProduct**

Il servizio necessita di due paramentri di ingresso, *type* e *time* indicanti rispettivamente il tipo di prodotto e il timestamp UTC in millisecondi per il quale si voglia verificare la presenza o meno dell'acquisizione.

```
https://radar-api.protezionecivile.it/wide/product/existsProduct?type=VMI&
˓→time=16401606000000
```
Il servizio risponde con valore booleano.

#### **downloadProduct**

Il servizio va invocato con metodo POST, passando in input un json indicante il tipo di prodotto e il timestamp UTC in millisecondi dell'acquisizione che si voglia scaricare. Un esempio di json da utilizzare come input è il seguente:

```
{
"productType" : "HRD",
"productDate" : 1594023197641
}
```
Il servizio, a seconda del tipo di prodotto che si è richiesto, predispone l'output per il download. Nel caso di prodotti vettoriali (es. HRD) il servizio ritorna archivio contenente la collezione shapefile relativa al campione richiesto. Nel caso di raster (es. AMV) il servizio ritorna file con la copertura.

Di seguito, per scopi illustrativi, si mostra anche chiamata al servizio mediante utilità CUrl:

```
curl --data '{"productType":"HRD","productDate":"1572955800000"}' -H "Content-Type:
˓→application/json" -X POST https://radar-api.protezionecivile.it/wide/product/
˓→downloadProduct --output hrd.zip
```
# <span id="page-18-0"></span>**1.2.5 Descrizione della Piattaforma**

L'intera catena operativa di Radar-DPC è sintetizzata nella figura seguente.

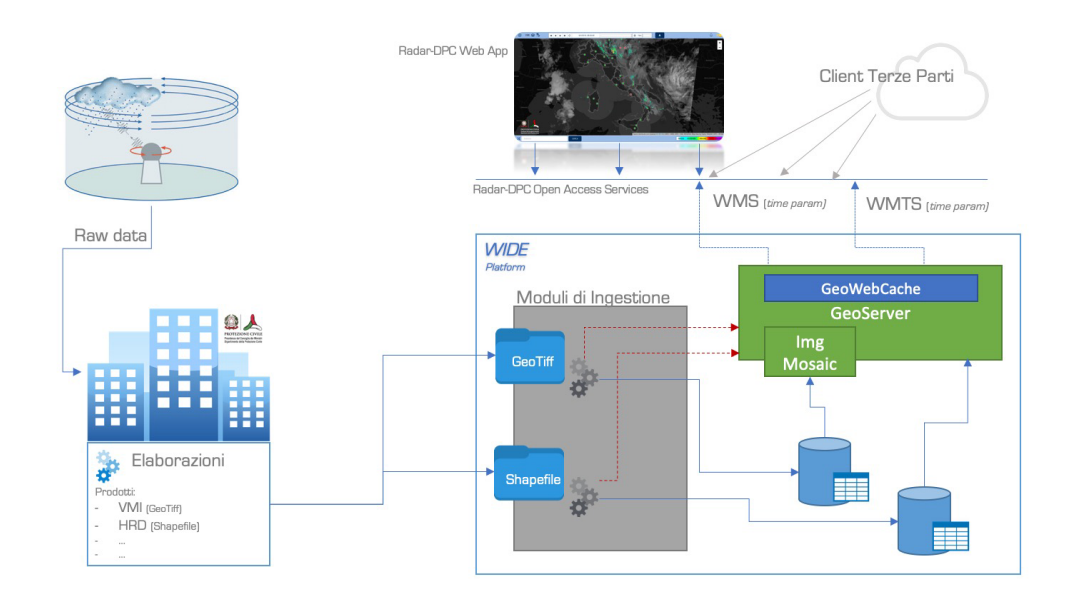

Di seguito una descrizione *step by step* del flusso, con maggiori dettagli sui vari moduli.

## **Step 1: Raccolta dati**

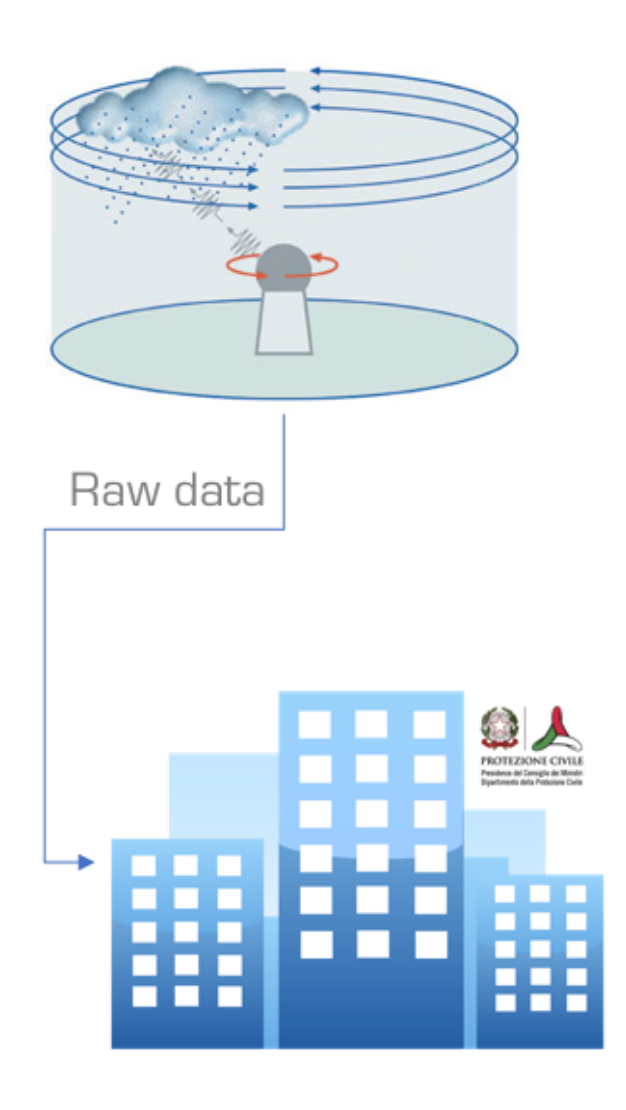

I dati "raw" provenienti dalla rete radar provengono da siti gestiti oltre che dal Dipartimento, anche dalle Regioni, Enav e CNMCA.

Ciascuno dei suddetti Enti ne cura, per i propri siti, l'attività di manutenzione ordinaria e straordinaria.

Attraverso metodologie robuste e consolidate, i dati raw vengono acquisiti dal Dipartimento per effettuare processamenti finalizzati alla generazione di prodotti.

## **Step 2: Elaborazioni del DPC**

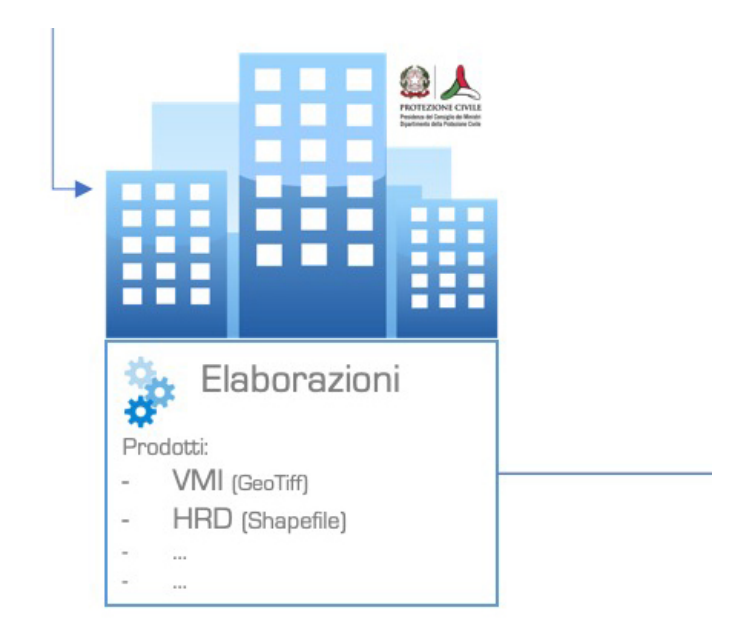

I dati Raw raccolti presso il DPC vengono processati mediante algoritmi che, a partire dai dati grezzi ricevuti dalle stazioni della rete meteo radar, generano dei prodotti visualizzabili su mappa.

In particolare:

- VMI (Vertical Maximum Intensity) Aggiornamento 05 min
	- E' un prodotto che rappresenta il valore massimo di riflettività [dBz] presente sulla verticale di ogni punto. Il VMI viene utilizzato per un monitoraggio generale, in quanto permette di distinguere le zone in cui sono in corso fenomeni di un certo rilievo e di classificarli in base alla loro tipologia (fronti, sistemi convettivi).
- HRD (Heavy Rain Detection) Aggiornamento 05 min
	- E' un prodotto che ha l'obiettivo di individuare delle aree in cui sono in corso precipitazioni particolarmente intense, persistenti e/o di natura temporalesca a cui associare un Indice di Severità sulla base della combinazione di diversi misure/prodotti standard generati dalle varie catene operative presso il Dipartimento.
- **SRI Surface Rainfall Intencity** Aggiornamento 05 min
	- E' un prodotto elaborato attraverso specifiche catene operative sviluppate presso il Dipartimento, che ha l'obiettivo di fornire una stima dell'intensità di precipitazione al suolo (mm/h).
- SRT\_1/3/6/12/24 h Cumulata di precipitazione Aggiornamento 60 min
	- $-$  **SRT** 1 E' un prodotto che rappresenta la cumulata di precipitazione (mm) nell'ultima ora sulla base dell'integrazione del dato radar SRI (sopra menzionato) su 1 ora e i dati della rete a terra.
	- Le altre cumulate (SRT\_3h-6h-12h-24h) sono ottenute esclusivamente a partire dai dati "raw" della rete a terra provenienti dalle stazioni pluviometriche, disponibili nell'ambito della rete dei centri funzionali, e successivamente oggetto di elaborazione attraverso tecniche di interpolazione da parte del Dipartimento al fine di ottenere la distribuzione omogenea dell'informazione sul territorio sui diversi intervalli temporali.
- IR108 Copertura nuvolosa Aggiornamento 05 min
	- Prodotto derivato da elaborazione del canale IR 10.8 di satelliti MSG (Meteosat Second Generation Images).
- TMP Mappa delle Temperature [°C] Aggiornamento 60 min
- Prodotto che è ottenuto a partire dai dati "raw "della rete a terra provenienti dalle stazioni termometriche, disponibili nell'ambito della rete dei centri funzionali, e successivamente oggetto di elaborazione attraverso tecniche di interpolazione da parte del Dipartimento al fine di ottenere la distribuzione omogenea dell'informazione sul territorio.
- LTG Mappa dei Fulmini Aggiornamento 10 min
	- Il prodotto, fornito dal Aeronautica Militare CNMCA, rappresenta una stima in tempo reale della frequenza assoluta di fulminazioni proveniente dalla rete LAMPINET
- WIND AMV Direzione e intensità del vento in Quota Aggiornamento 20 min
	- Il prodotto rappresenta il campionamento dei valori puntuali contenuti nel prodotto MPEF (Meteorological Products Extraction Facility) denominato Atmospheric Motion Vector, su una griglia di 50x50 kmq
- RADAR
	- Ubicazione dei siti. Verde: ON Rosso: OFF

#### **Step 3: Trasferimento prodotti**

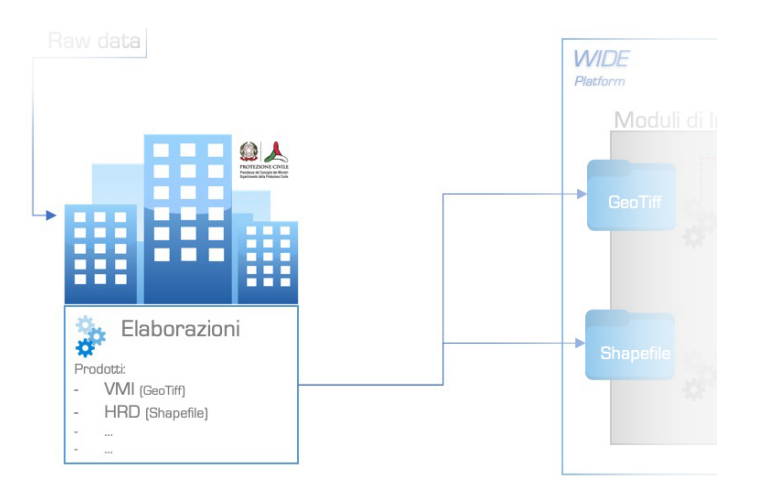

I prodotti generati vengono memorizzati in particolari locazioni, all'interno della rete del Dipartimento. E" importante osservare che i vari prodotti possono avere formati differenti. Ad esempio i prodotti VMI sono coperture *raster* in formato GeoTIFF, mentre i prodotti HRD sono *vettori* codificati in una collezione Shapefile (.shp, .shx, .prj, .dbf).

A seconda del formato di dato, il prodotto viene sistematicamente trasferito nella opportuna directory.

# **Step 4: Ingestione dati**

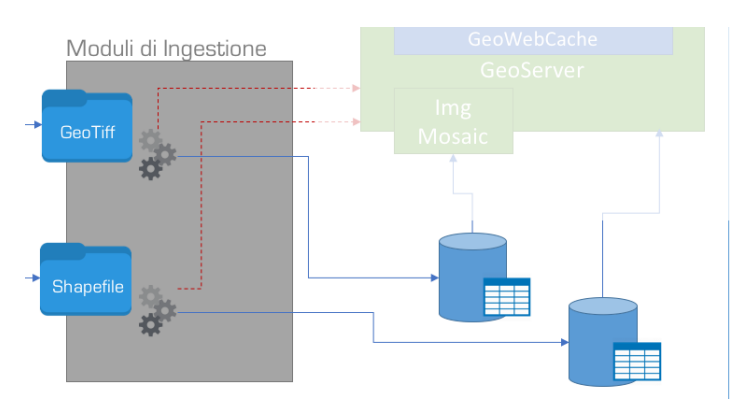

Il modulo *Core* della piattaforma *WIDE* si occupa della «organizzazione» dei prodotti generati tramite gli algoritmi del Dipartimento in apposita struttura dati di archiviazione. Questo processo viene anche detto *Ingestione dei dati*.

Specifiche componenti software «osservano» le directory predisposte per l'ingestione di GeoTIFF e di Shapeifle dei diversi prodotti. Le logiche implementate implementano controlli affinchè le azioni di ingestione partano solo quando il file (o l'intera collezione di file, nel caso di shapefile) sia stato completamente trasferito.

Essendo la frequenza di generazione dei prodotti molto elevata, sono inoltre implementate logiche di cancellazione, in modo da mantenere persistenti solo coperture e i vettori di una finestra temporale di 7 giorni. L'intervallo della finestra temporale da mantenere in persistenza può essere configurato.

## **Ingestione di Shapefile**

Nel caso in cui il prodotto sia in formato Shapefile (es. HRD), quando il modulo rileva il completamento del trasferimento dell'intera collezione shapfile, avvia un processo di memorizzazione delle informzioni in essa contenute in una Tabella PostGIS predisposta. Il timestamp dei vettori viene mantenuto in specifico attributo, in modo tale da consentire la configurzione dei servizi WMS e WMTS con il *vendor parameter TIME*.

## **Ingestione di GeoTIFF**

Nel caso in cui il prodotto sia in formato GeoTIFF (es. VMI), si è di fronte a una griglia di informazioni codificata come pixel/valore, la cui estensione spaziale (*Bounding Box*) è la medesima per ogni campione generato, mentre la discriminante tra campione e campione è il *timestemp* dell ostesso.

Quando il modulo rileva il completamento del trasferimento del file, avvia un processo di memorizzazione delle informzioni in esso contenute: la copertura raster viene salvata in apposita area di storage, mentre in una Tabella PostGIS predisposta viene inserito un record che consente di associare ad un determinato timestamp la relativa copertura raster.

# **Step 5: Configurazione dei servizi OGC**

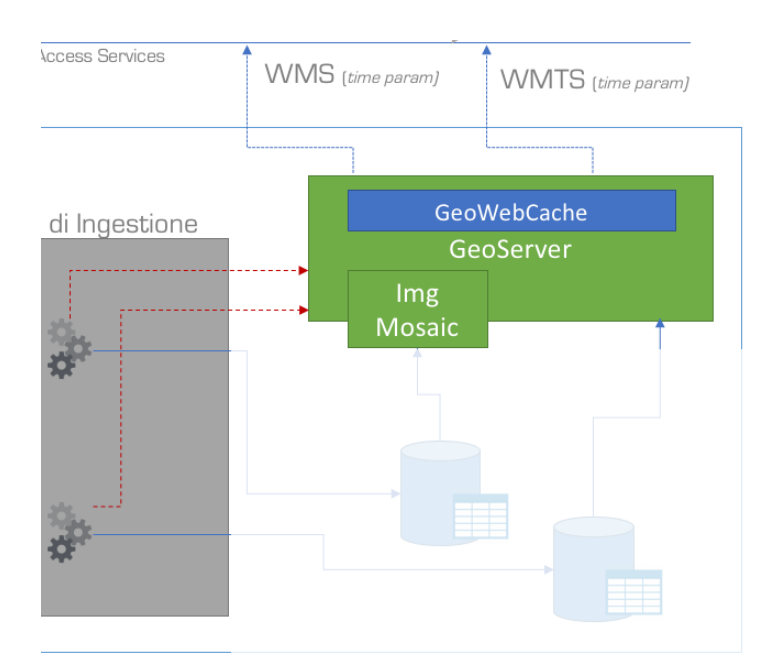

I moduli di ingestione si occupano di verificare che i file relativi ad ogni campione memorizzato siano integri e completi e conseguentemente di memorizzare in apposita struttura dati predisposta per i diversi prodotti. Le strutture dati, implementate mediante PostGIS, vengono utilizzate come Data Stores per l'erogazione di servizi *OGC - Compliant* tramite GeoServer.

Per i prodotti di natura vettoriale (es. HRD) la caratterizzazione temporale del campione è memorizzato in apposito attributo. I relativi servizi WMS e WMTS sono pertanto configurati su data store PostGIS, configurando la *time dimension* sull'attributo predisposto.

Avendo i campioni dei prodotti una frequenza nota, la time dimension è configurata (e servita) mediante la definizione di un *Period Time (PT)*: ciò consente ad un client di inoltrare richieste di servizio sui campioni disponibili semplicemente incrementando il parametro *time* con calori multipli del *PT*.

Le informazioni circa timestamp dei campioni disponibili e il time period sono disponibili nel documento di Capabilities del Server, come visibile nella porzione di WMS GetCapabilities response di seguito mostrato:

```
<Layer queryable="1" opaque="0">
            <Name>radar:hrd</Name>
            <Title>hrd</Title>
            ...
            ...
            <Dimension name="time" default="2018-09-07T08:25:00Z" units="ISO8601">
            2018-08-31T00:00:00.000Z/2018-09-07T08:25:00.000Z/PT5M
            </Dimension>
            ...
```
nell'esempio è possibile notare il valore di dafault, gli estremi inferiore e superiore dell'intervallo disponibile e la durata del Period Time (*PT5M - step di 5 minuti*).

Nel caso in cui i prodotti siano di natura raster (es. VMI) viene adottata una logica di ingestione differente, avvalendosi dell" *Image Mosaic Plugin* di GeoServer. In particolare l'Image Mosaic viene utilizzato per creare uno mosaico di più coperture raster. Le coperture possono essere oganizzate non solo spazialmente ma anche su altre dimensioni, come tempo e elevazione.

Nel caso in esame, l'area spaziale è fissa mentre la dimensione temporale è l'elemento che detramina il campione da servire. L'Image Mosaic si avvale di alcuni file di configurazione per gestire le dimensioni e le diverse proprietà del mosaico. In particolare il file *timeregex.properties* contenentiene un'espressione regolare da applicare al nome del file che viene utilizzata dall'indicizzatore per estrarre il valore temporale dal campione di copertura da servire come WMS o WMS in corrispondenza di un determinato valore del parametro Time della richieta.

In questo modo è possibile gestire serie temporali di dati, afferenti a una stessa area di pertinenza.

### **Step 6: Generazione cache on demand**

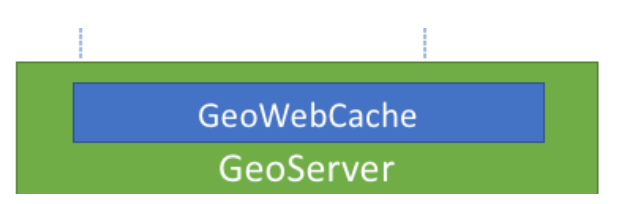

L'adozione di un server di mapping OGC compliant comporta che le mappe meteo dei prodotti radar possano essere servite tramite servizi web. I protocolli WMS e WMTS consetono infatti dieffettuare una richiesta in specifica area di uno specifico layer ad una specifica data. Il server si occupa di accedere ai dati memorizzati neglie archivi ed effettuare il rendering della immagine mappa nel formato e nel sistema di riferimenti richiesti.

E" facile intuire che all'aumentare del numero di richieste simultanee il carico di lavoro per il rendering real-time delle immagini mappa diviene sempre più oneroso. Per tale motivo la piattaforma si avvale di un ulteriore modulo, *GeoWebCache* che consente di alimentare e mantenere una *Cache* delle tile che siano già state renderizzate in precedenza.

La componente di *Geo-Caching* che si occupa di memorizzare map tiles già generati, rendendoli immediatamente disponibili a richieste corrispndenti, con evidente risparmio del costo di rendering da parte della Map Server. Questa componente è logicamente inserita nello stesso livello della Map Server, essendo dedicata alla riduzione dei tempi di risposta per richieste di servizi di mapping OWS.

La componente di Geo Cache si occupa di Gestire una cache di Map Tiles che siano stati già generati (rendering da parte della Map Server) o mediante richieste già servite, o mediante operazioni di Seed effettuate in background appositamente per la popolazione della cache.

L'utilizzo di una cache consente enormi risparmi nei tempi di risposta, evitando il costo di rendering al run time ogni volta che venga richiesto un map tile già precedentemente renderizzato.

Il funzionamento della Geo Cache Infrastructure è il seguente:

- Il Geo Cache Server riceve la richiesta di un Map Tile
- Il Geo Cache Server controlla nel suo DataBase se esiste una entry relativa al Map Tile Richiesto

In caso affermativo:

• il Geo Cache Server accede allo storage in cui sono memorizzati i Map Tiles, recupera l'immagine d'interesse e la restituisce al client che l'ha richiesta

In caso negativo:

- il Geo Cache Server inoltra la richiesta alla Map Server Infrastructure, la quale effettua il rendering del Map Tile richiesto generando la relativa immagine
- il Geo Cache Server riceve l'immagine generata e, prima di restituirla al client che l'ha richiesta, la memorizza nello storage e aggiunge l'entry corrispondente nel proprio DB.

### **Step 7: Fruizione dei servizi**

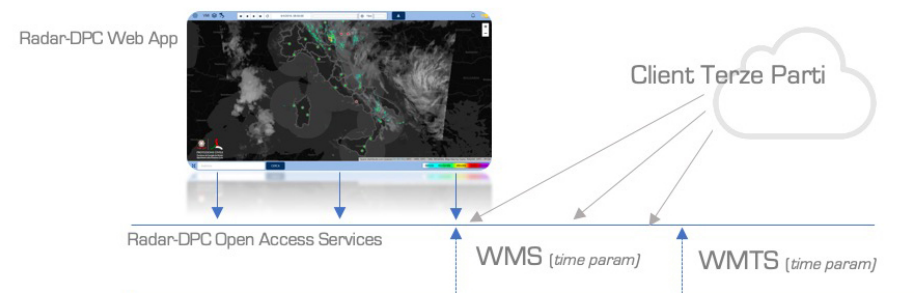

La piattaforma Radar-DPC è strutturata per processare automaticamente i prodotti meteo-rarar del Dipartimento per la loro pubblicazione e cosnumo attraverso mappe web interattive. A tale scopo sono state utilizzate tecnologie open source che consentono la compatibilità con standard internazionali per lo scambio di dati georiferiti.

La Piattaforma include ancehe un modulo di presentazione, ovvero una Applicazione Web attraverso cui è possibile visualizzare in mappe interattive i monitoraggi spazio-temporale delle grandezze meteo osservate tramite la rete radar.

Maggiori informazioni sulla Radar-DPC Web App sono presenti al seguente *[LINK](#page-8-0)*

Naturalmente è possibile anche accedere, mediante applicazioni di terze parti, direttamente ai servizi WMS e WMTS, e poter così utilizzare le relative mappe all'interno altri aplicativi.

Dettagli su come accedere direttamente ai servizi WMS e WMTS sono descritti al seguente *[LINK](#page-12-0)*

## **Step 8: Update delle immagini disponibili**

Come già indicato in precedenza, i prodotti derivati dalle osservazioni radar hanno frequenze stabilite per cui il server che eroga i relativi servizi web di mapping annuncia nel docimento di getCapabilites il primo e l'ultimo campione, nonchè il *period time* per poter gestire gli step di avanzamento in caso di riproduzione di serie temporali.

In aggiunta il modulo di ingestione dati è in grado di notficare l'acquisizione di un nuovo campione e la sua disponibilità come servizio web. Tale notifica viene effettuata mediante un messaggio *Web Socket*, per cui eventuali client in ascolto sul canale web socket (tra cui naturalmente la Radar-DPC Web App) possono ricevere la notifica e, con proprie logiche applicative, provvedere al corretto aggiornamento dei parametri di richiesta per l'oittenimento delle nuove sequenze aggiornate.

# **1.2.6 Indice Generale**